### **Accessing required forms**

Step 1: Click on U-M Departmental Financial Aid Transactions

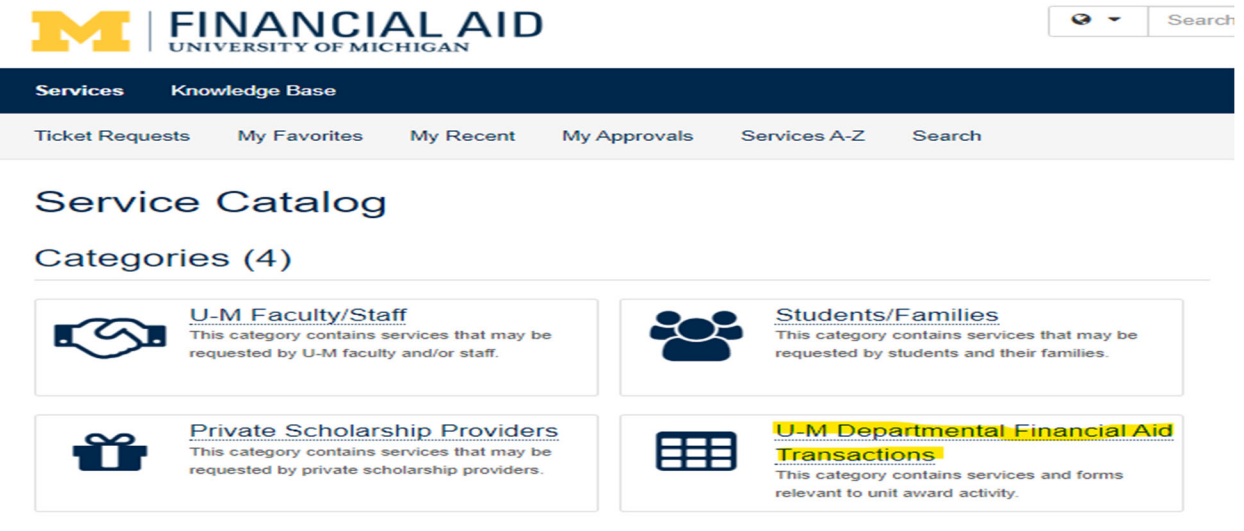

# Step 2: Choose the service and click on it:

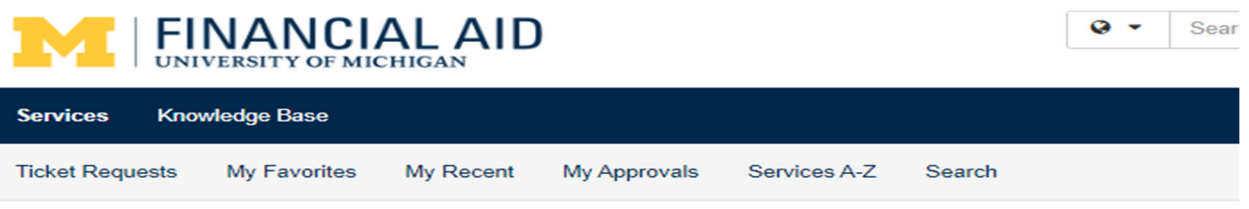

Service Catalog / U-M Departmental Financial Aid Transactions

# **田 U-M Departmental Financial Aid Transactions**

This category contains services and forms relevant to unit award activity.

# Services (4)

#### **OFA-Financial Aid Item Types (FAITs)**

Create, update, and inactivate FAITs, the building blocks of the U-M's financial aid awarding structure. Use the Excel spreadsheets provided to submit your request.

#### **OFA-Guest Students for Direct Award Entry**

Add awards for guest students after the guest student has been added to U-M's student administration system by the Registrar's Office.

## **OFA-Supported Award Entry**

This service is available to add financial aid awards from schools/colleges/other units to a student's account.

#### **OFA-Manual Disbursements**

Student financial aid is disbursed automatically once per week, but occasionally an off-cycle manual disbursement is required.

Step 3: Click on necessary forms in the highlighted box, and then click on submit request in the upper right hand corner:

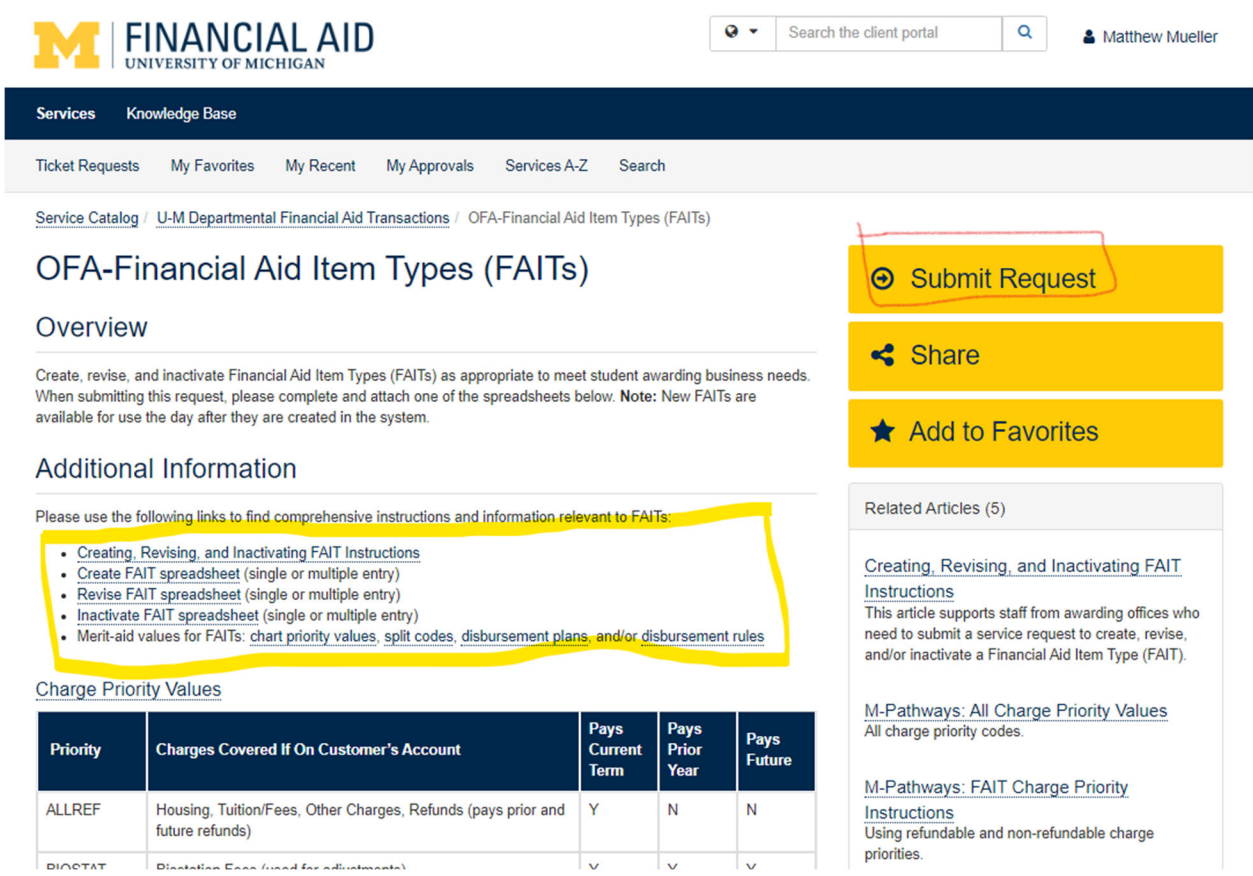

Step 4: Follow the instructions on the submission page, including all appropriate Excel documents.